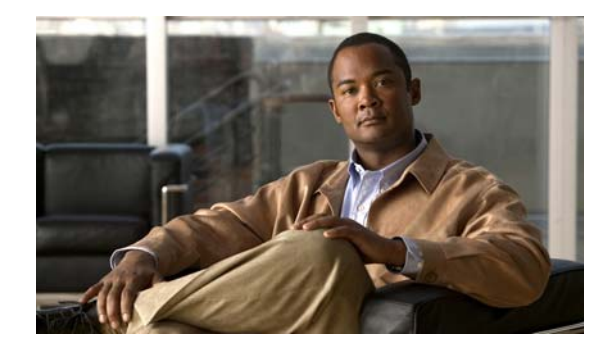

# **Cisco Intelligent Automation for Cloud Starter Edition 3.0.2 Release Notes**

#### **First Published: August 2012**

This document describes key features, product requirements, enhancements, and known issues in the 3.0.2 maintenance release of Cisco Intelligent Automation for Cloud Starter Edition. For more information about Starter Edition, refer to the appropriate product guides.

## **Contents**

- **•** [Features and Enhancements, page 2](#page-1-0)
- [Resolved and Known Issues, page 3](#page-2-0)
- [Installation and Upgrade Notes, page 4](#page-3-0)
- **•** [Documentation Updates, page 5](#page-4-0)
- **•** [Limitations and Restrictions, page 6](#page-5-0)
- **•** [Related Documentation, page 9](#page-8-0)
- **•** [Obtaining Documentation and Submitting a Service Request, page 9](#page-8-1)

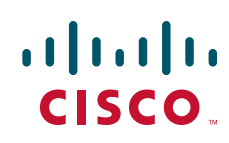

## <span id="page-1-0"></span>**Features and Enhancements**

This section notes enhanced and changed software features in Cisco Intelligent Automation for Cloud Starter Edition 3.0.2. The changes have been documented in the Cisco Intelligent Automation for Cloud Starter Edition 3.0.2 user documentation. (See [Documentation Updates, page 5](#page-4-0) for more information.)

The following sections describe the new features and enhancements:

- **•** [Support for Cisco Service Portal 9.4](#page-1-3)
- **•** [New Authentication Scheme Field for the "Set HTTP Agent Configuration" Form](#page-1-1)

#### <span id="page-1-3"></span>**Support for Cisco Service Portal 9.4**

Starter Edition 3.0.2 supports Cisco Service Portal 9.4 with hotfix **94\_patch\_V2L** or higher. **Versions 9.3.1 and 9.3.2 are no longer supported**

### <span id="page-1-1"></span>**New Authentication Scheme Field for the "Set HTTP Agent Configuration" Form**

A drop-down list for Authentication Scheme has been added to the Set HTTP Agent Configuration form ([Figure 1](#page-1-2)), with the options **NTLM** (default) and **Basic**.

The authentication scheme setting allows the Set HTTP Agent Configuration form to update all of the HTTP agents with the information you provide on this form.

See [Documentation Updates, page 5](#page-4-0) for more information.

#### <span id="page-1-2"></span>*Figure 1 Set HTTP Agent Configuration Form— Authentication Scheme Field*

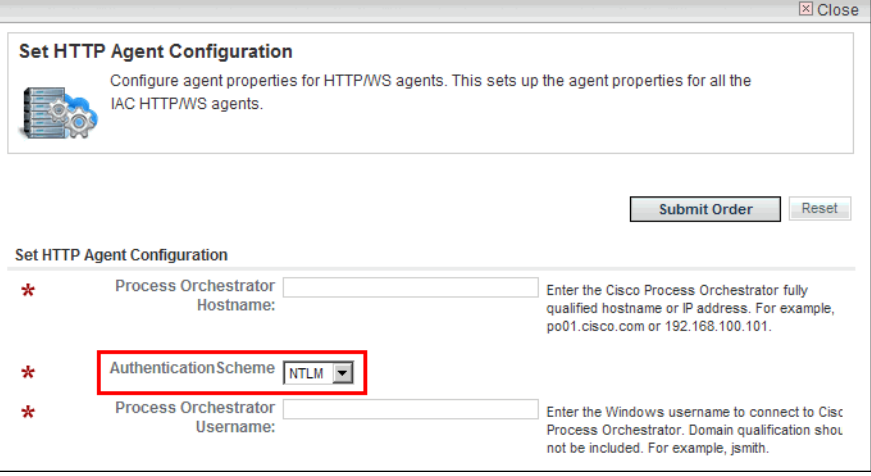

## <span id="page-2-0"></span>**Resolved and Known Issues**

## <span id="page-2-1"></span>**Resolved Issues**

[Table 1](#page-2-1) lists the bugs that have been fixed for the Starter Edition 3.0.2 release.

| <b>Bug ID</b>         | <b>Headline/Description</b>                                                 |
|-----------------------|-----------------------------------------------------------------------------|
| CSCua42914            | Newly commissioned Windows VM finishes with dirty shutdown                  |
| CSCua61426            | Duplicate Site Administration OUs are created                               |
| CSCu <sub>39579</sub> | Add Network type is available with Community Network during first access    |
| CSCub24414            | Collect Metrics puts "N/A" for empty fields                                 |
| CSCub24420            | System Resources page not visible when environment doesn't have Inet access |
| CSCub23980            | Process "Create Virtual Server" has invalid condition                       |

*Table 1 Resolved Issues for Starter Edition 3.0.2* 

## <span id="page-2-2"></span>**Known Issues**

[Table 2](#page-2-2) lists the known issues in the Starter Edition 3.0.2 release.

*Table 2 Known Issues for Starter Edition 3.0.2* 

| <b>Bug ID</b> | <b>Description</b>                                                                                        |
|---------------|----------------------------------------------------------------------------------------------------|
| CSCub75076    | Cant remove VM Templates that have the same name but different paths                                      |
| CSCub88328    | Physical provisioning not using the VLAN set when user adds the network                                   |
| CSCub87351    | CPTA cannot see servers ordered by Server Owners                                                          |
| CSCub86247    | Error 500 when jboss path has space                                                                       |
| CSCub81275    | removed user cannot be re-added                                                                           |
| CSCub34807    | Commission VM and Install OS fails for Windows servers when the hostname is<br>greater than 15 characters |
| CSCub21990    | Cannot remove/modify users in a different organization as a CPTA                                          |
| CSCub02279    | CPTA may not get information about request if PO-CP communication fails                                   |
| CSCua43234    | Windows provisioning email has Linux information                                                          |
| CSCub80536    | CCP error org.xml.sax.SAXParseException when PO is down                                                   |

## <span id="page-3-0"></span>**Installation and Upgrade Notes**

The 3.0.2 maintenance release for Starter Edition is compatible with Cisco Service Portal 9.4.

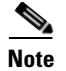

**Note Cisco Service Portal 9.3.1 and 9.3.2 are no longer supported.** If you have an earlier version installed in your environment, you must upgrade to version 9.4. For instructions on installing or upgrading to Cisco Service Portal 9.4, *see* the *[Cisco Service Portal 9.4 Installation Guide](http://www.cisco.com/en/US/docs/net_mgmt/datacenter_mgmt/intel_auto/service_portal/v9_4_0/user_guides/CiscoServicePortal_9_4_0_InstallationGuide.pdf)*.

For installations of or upgrades to Cisco Service Portal 9.4, the following hotfix is required:

**9.4\_Patch\_V2L.zip**

#### **Installation of New Installation and Upgrade of Existing Installation Scenarios**

The following installation and upgrade scenarios are supported.

For instructions on installing or upgrading, see the following documentation on Cisco.com:

- **•** *[Cisco Service Portal 9.4 Installation Guide](http://www.cisco.com/en/US/docs/net_mgmt/datacenter_mgmt/intel_auto/service_portal/v9_4_0/user_guides/CiscoServicePortal_9_4_0_InstallationGuide.pdf)*
- **•** *[Cisco Intelligent Automation for Cloud Starter Edition 3.0.2 Configuration Guide](http://www.cisco.com/en/US/customer/docs/net_mgmt/datacenter_mgmt/process_auto/teo/v2_3/ciac/starter_edition/config_guide_3_0_2/IAC-SE_3_0_2_ConfigurationGuide.pdf)*

#### **Installation**

New installations of Cisco Service 9.4 and Starter Edition 3.0.2 are supported.

#### **Upgrade**

Upgrades from Starter Edition 3.0.1 and Cisco Service Portal 9.3.2 are supported. For instructions on installing or upgrading to Cisco Service Portal 9.4, *see* the *[Cisco Service Portal 9.4 Installation Guide](http://www.cisco.com/en/US/docs/net_mgmt/datacenter_mgmt/intel_auto/service_portal/v9_4_0/user_guides/CiscoServicePortal_9_4_0_InstallationGuide.pdf)*

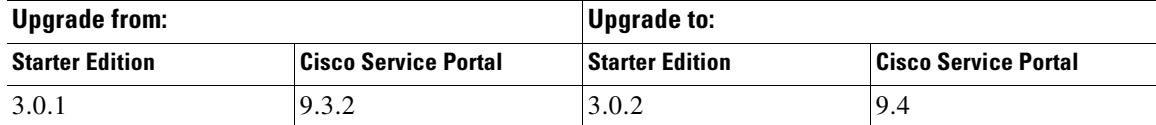

### **Updates in the Procedure for Installing the Starter Edition Portals and Portlets**

For the Starter Edition 3.0.2 release, the following changes have been made to the Starter Edition portals and portlets installation procedure:

- **•** The Starter Edition Portals package version has changed from 9.3.1 to 9.4.
- **•** The package file name has changed from StarterEditionPortlets\_9.3.1.zip to StarterEditionPortlets\_9.4.zip.

For more information, *see* the *[Cisco Intelligent Automation for Cloud Starter Edition 3.0.2](http://www.cisco.com/en/US/customer/products/ps11869/products_user_guide_list.html)  [Configuration Guide.](http://www.cisco.com/en/US/customer/products/ps11869/products_user_guide_list.html)*

## <span id="page-4-0"></span>**Documentation Updates**

In addition to this document, the following guide has been updated for the 3.0.2 update:

*[Cisco Intelligent Automation for Cloud Starter Edition 3.0.2 Configuration Guide](http://www.cisco.com/en/US/customer/docs/net_mgmt/datacenter_mgmt/process_auto/teo/v2_3/ciac/starter_edition/config_guide_3_0_2/IAC-SE_3_0_2_ConfigurationGuide.pdf)*

The guide is available on the [Cisco Intelligent Automation for Cloud End-User Guides](http://www.cisco.com/en/US/partner/products/ps11869/products_user_guide_list.html) page (login required) at cisco.com.

### <span id="page-4-1"></span>**Starter Edition 3.0.2 Configuration Guide Changes**

[Table 3](#page-4-1) lists the changes to the Cisco Intelligent Automation for Cloud Starter Edition Configuration Guide for the 3.0.2 maintenance update.

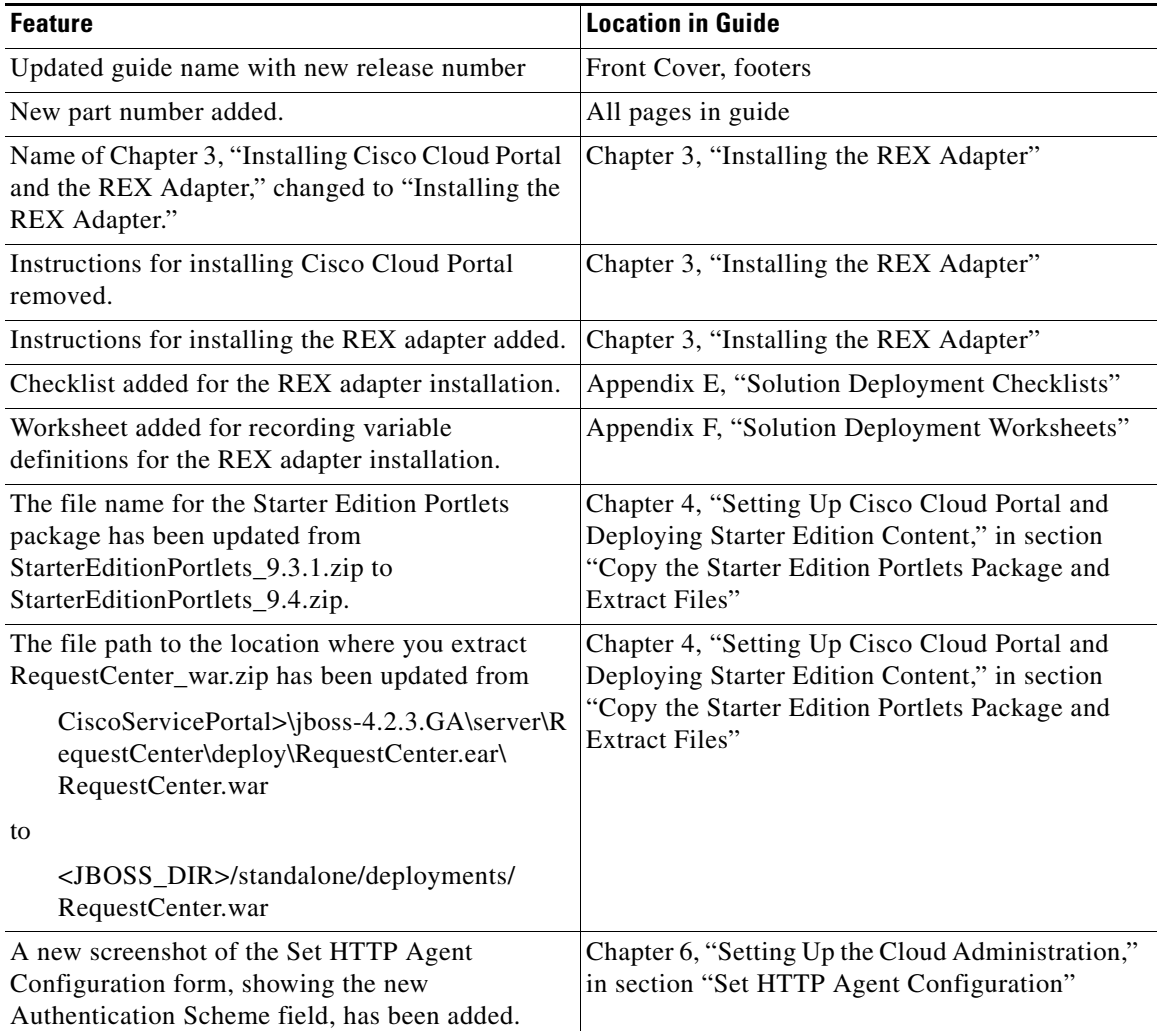

#### *Table 3 Starter Edition 3.0.2 Configuration Guide Changes*

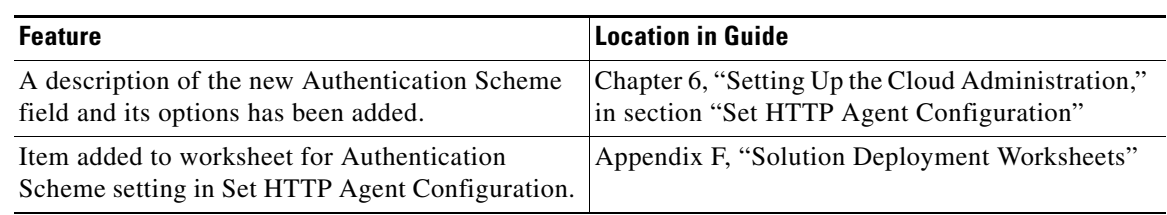

#### *Table 3 Starter Edition 3.0.2 Configuration Guide Changes (continued)*

### **Starter Edition 3.0.2 User Guide Changes**

There are no changes in the *[Cisco Intelligent Automation for Cloud Starter Edition 3.0.2 User Guide](http://www.cisco.com/en/US/customer/docs/net_mgmt/datacenter_mgmt/process_auto/teo/v2_3/ciac/starter_edition/user_guide_3_0_2/IAC-SE_3_0_2_UserGuide.pdf)*.

## <span id="page-5-0"></span>**Limitations and Restrictions**

Go to [Cisco Bug Toolkit](http://tools.cisco.com/Support/BugToolKit/action.do?hdnAction=searchBugs) (login required) to view open and resolved bugs. Use the following steps to query open and resolved Starter Edition issues in the Bug ToolKit.

### **Searching for Specific Bug**

To search for a specific bug:

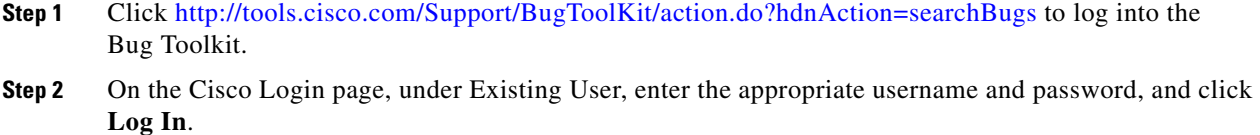

The Bug Toolkit page displays. The Search Bugs tab is displayed by default.

**Step 3** Enter the bug ID in the Search for Bug ID field and click **Go**.

The queried bug displays on the Search Bugs tab.

#### **Searching for Bug by Release**

To search for bugs in a specific release:

- **Step 1** On the Search Bugs tab, choose **Cisco Process Orchestrator** from the Select Products list box.
- **Step 2** *Optional.* From the Software Version drop-down list, select the appropriate release or content update number of the product, or choose **ANY**.
- **Step 3** *Optional.* In the Search for Keyword(s) field, enter search phrases to search within the bug title and details. Boolean expressions (AND, NOT, OR) can be used.
- **Step 4** Click **Search**.

The queried bug or bugs display on the Search Bugs tab.

### **Searching for Bugs Using Advanced Criteria**

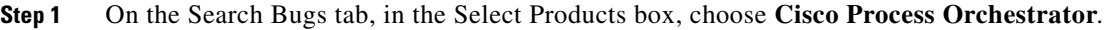

- **Step 2** *Optional.* From the Software Version drop-down list, select the appropriate release or content update number of the product, or choose **ANY**.
- **Step 3** *Optional.* In the Search for Keyword(s) field, enter search phrases to search within the bug title and details. Boolean expressions (AND, NOT, OR) can be used.
- **Step 4** To the right of Advanced Options, click **Use custom settings for severity, status, and others** to define custom search criteria.
- **Step 5** Enter the appropriate search criteria:

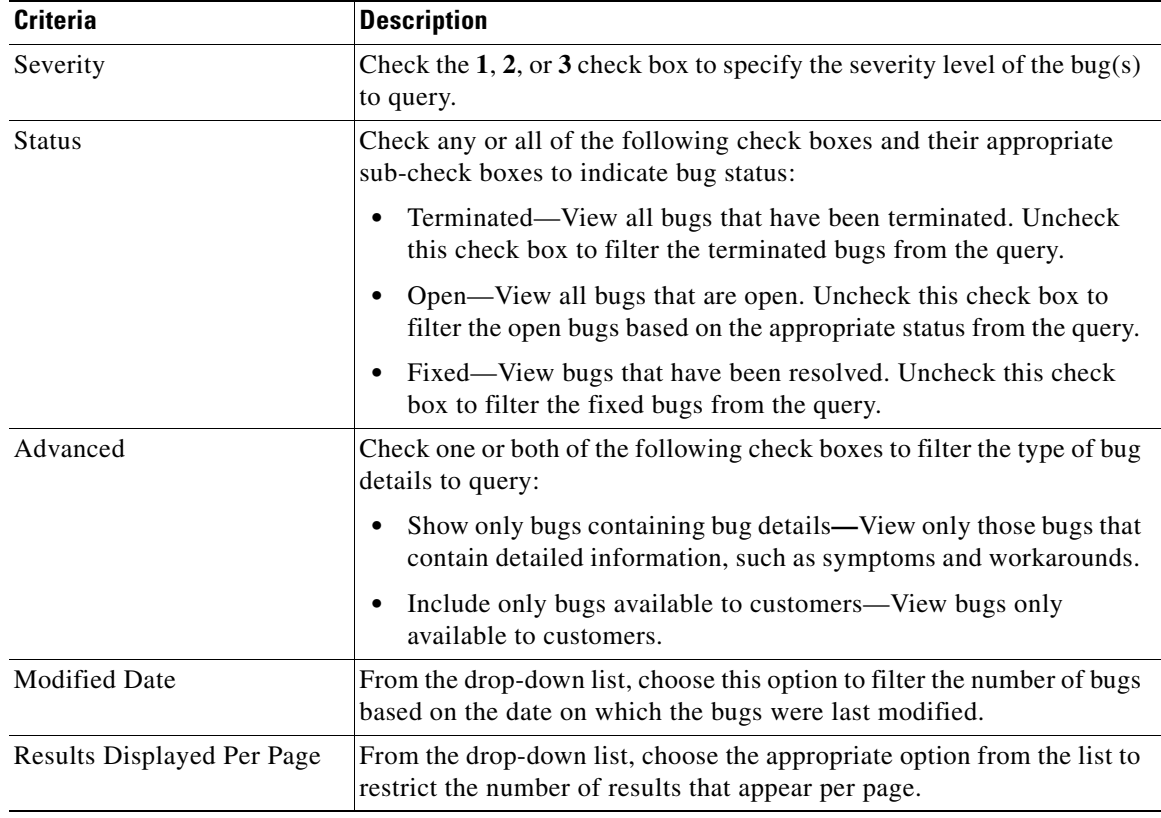

#### **Step 6** Click **Search**.

The queried bug or bugs display on the Search Bugs tab.

## <span id="page-8-0"></span>**Related Documentation**

In addition to this document, the following Starter Edition guides are available on the [Cisco Intelligent](http://www.cisco.com/en/US/partner/products/ps11869/products_user_guide_list.html)  [Automation for Cloud End-User Guides](http://www.cisco.com/en/US/partner/products/ps11869/products_user_guide_list.html) page (login required) at cisco.com:

- **•** *Cisco Intelligent Automation for Cloud Starter Edition 3.0.2 Configuration Guide*
- **•** *Cisco Intelligent Automation for Cloud Starter Edition 3.0.2 User Guide*

## <span id="page-8-1"></span>**Obtaining Documentation and Submitting a Service Request**

For information on obtaining documentation, submitting a service request, and gathering additional information, see the monthly *What's New in Cisco Product Documentation*, which also lists all new and revised Cisco technical documentation, at:

<http://www.cisco.com/en/US/docs/general/whatsnew/whatsnew.html>

Subscribe to the *What's New in Cisco Product Documentation* as a RSS feed and set content to be delivered directly to your desktop using a reader application. The RSS feeds are a free service and Cisco currently supports RSS Version 2.0.

Any Internet Protocol (IP) addresses and phone numbers used in this document are not intended to be actual addresses and phone numbers. Any examples, command display output, network topology diagrams, and other figures included in the document are shown for illustrative purposes only. Any use of actual IP addresses or phone numbers in illustrative content is unintentional and coincidental.

© 2011–2012 Cisco Systems, Inc. All rights reserved.

Г

Cisco and the Cisco logo are trademarks or registered trademarks of Cisco and/or its affiliates in the U.S. and other countries. To view a list of Cisco trademarks, go to this URL: [www.cisco.com/go/trademarks](http://www.cisco.com/go/trademarks). Third-party trademarks mentioned are the property of their respective owners. The use of the word partner does not imply a partnership relationship between Cisco and any other company. (1110R)

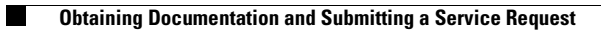

 $\overline{\mathbf{I}}$